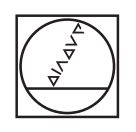

## **HEIDENHAIN**

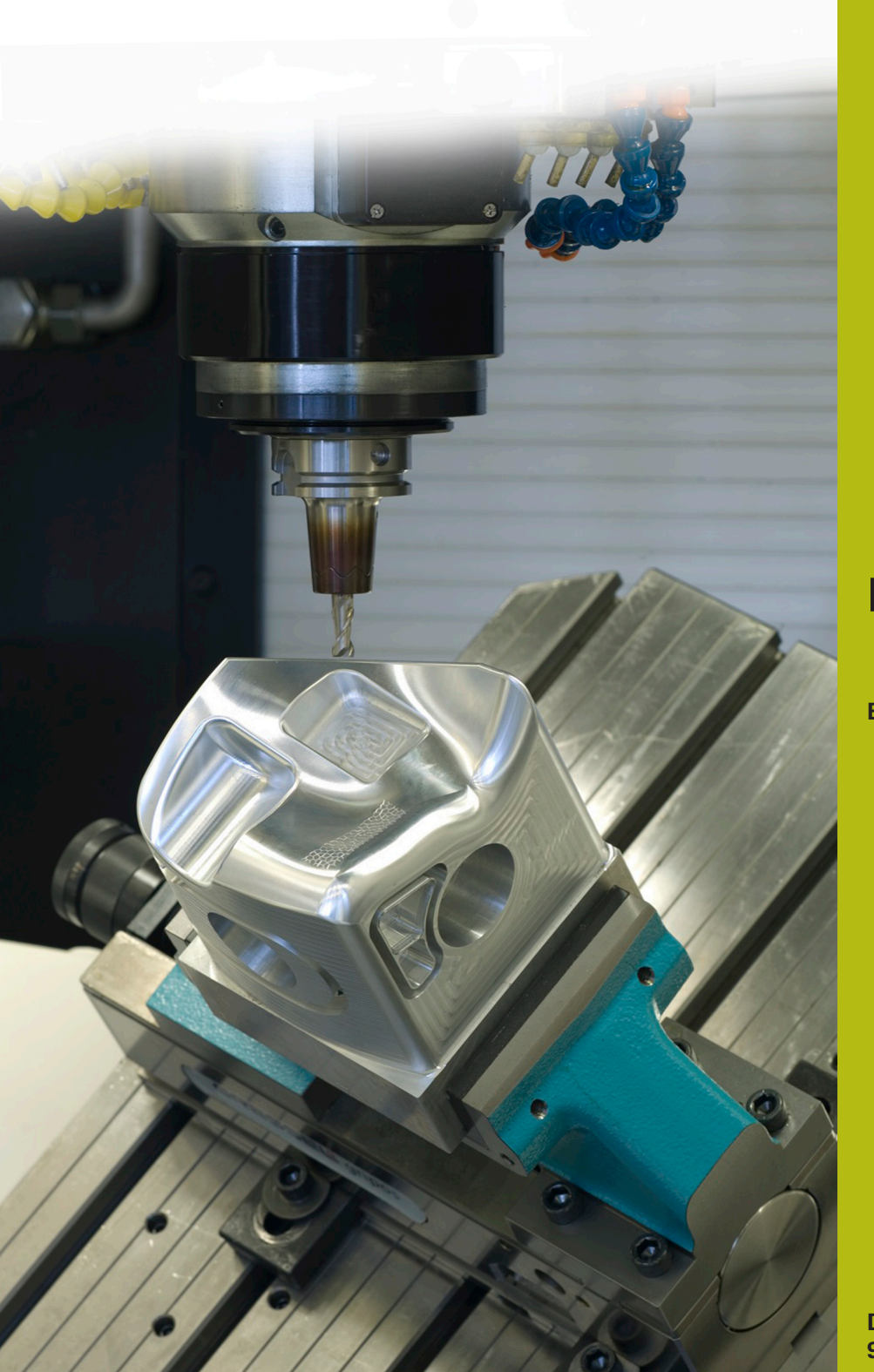

## **NC-Solutions**

**Beschreibung zum NC-Programm 2080**

**Deutsch (de) 9/2017**

## **1 Beschreibung zu dem NC-Programm 2080\_de.h**

NC-Programm, um Radien zu fertigen, deren Radius größer ist als der Maximalwert in einem NC-Satz.

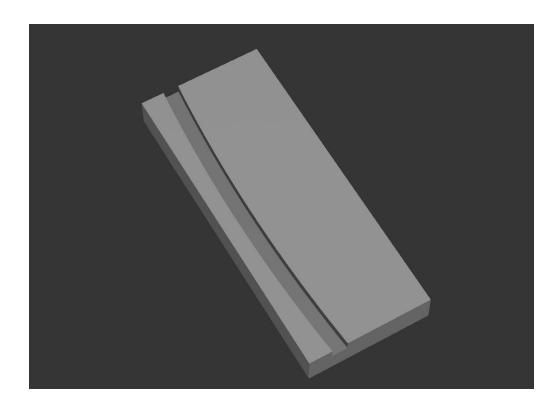

## **Beschreibung**

Mit diesem NC-Programm berechnet die Steuerung einen Kreisbogen, dessen Radius größer ist als der maximal definierbare Wert in einem NC-Satz und bearbeitet diesen. Dazu teilt die Steuerung die Werkzeugbahn in Linearbahnen auf und fährt diese Bahnen ab. Die Anzahl der Linearbewegungen, und somit die Genauigkeit des Kreisbogens können Sie mit dem Parameter TEILUNG beeinflussen.

Am Programmbeginn definieren Sie alle für die Bearbeitung benötigten Parameter und das Werkzeug.

Im Anschluss fährt die Steuerung das Werkzeug in der Z-Achse auf eine sichere Position. Danach verschiebt sie den Nullpunkt auf den Starpunkt des Kreisbogens und dreht das Koordinatensystem um den von Ihnen definierten Rotationswinkel.

Als nächsten Schritt ruft die Steuerung ein Unterprogramm. In diesem Unterprogramm führt die Steuerung zunächst einigen Berechnungen durch. Anschließend positioniert sie das Werkzeug in der X/Y Ebene auf den Startpunkt und danach in der Z-Achse auf den Sicherheitsabstand vor. Dann fährt sie das Werkzeug im programmierten Vorschub auf die Frästiefe. In einer Programmschleife prüft die Steuerung zunächst, ob der Endpunkt des Kreisbogens erreicht ist. Wenn dies nicht der Fall ist, berechnet sie die Endpunktkoordinaten des nächsten Linearelements und fährt diesen Punkt an. Diese Schleife wiederholt die Steuerung so lange, bis der Endpunkt vom Kreisbogen erreicht ist.

Im Anschluss zieht die Steuerung das Werkzeug auf den Sicherheitsabstand, hebt die Radiuskorrektur auf und beendet das Unterprogramm.

Zuletzt setzt die Steuerung die Koordinatenumrechnungen zurück, fährt das Werkzeug frei und beendet das NC-Programm.

Programmierhinweise:

0

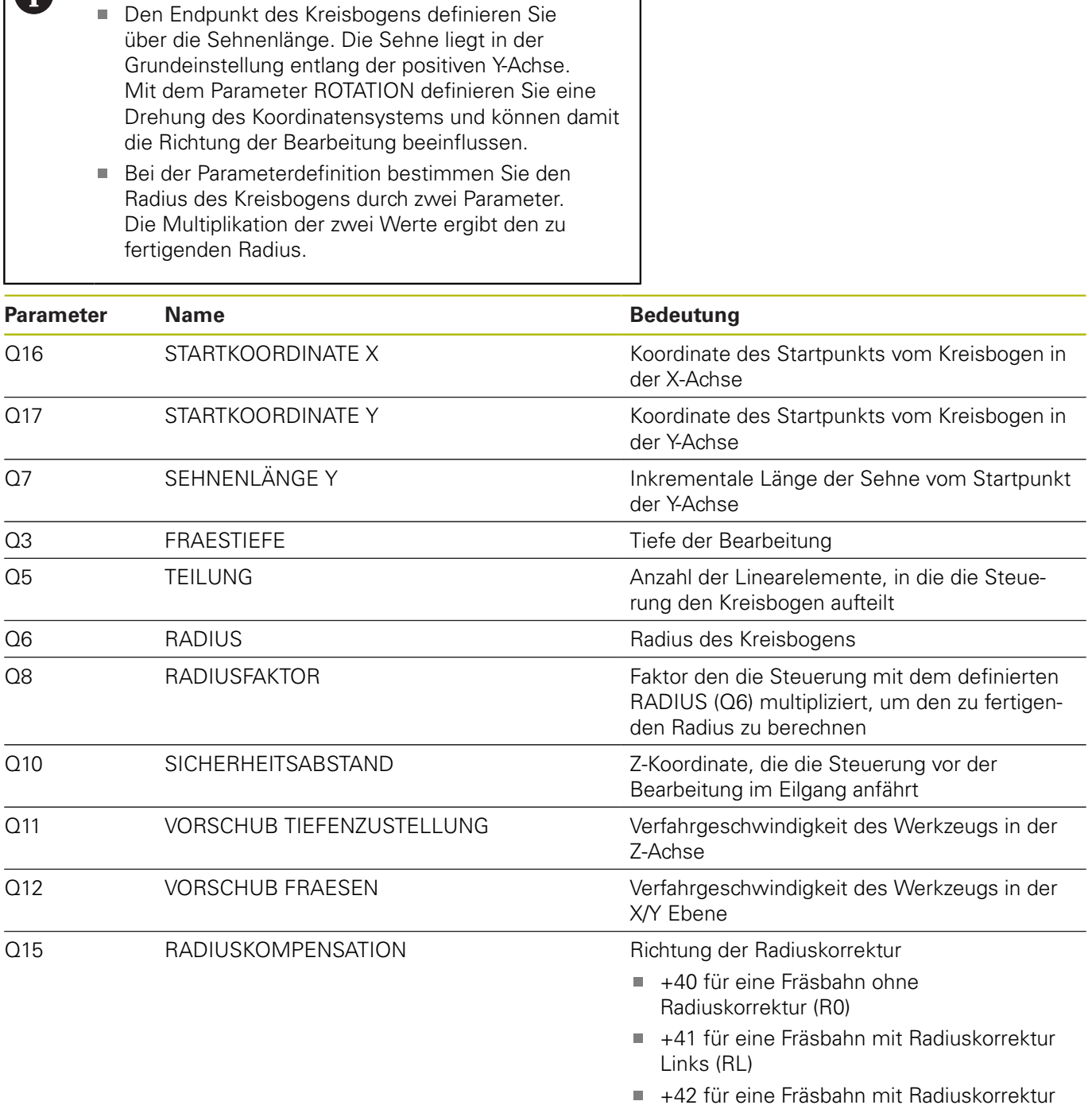

Q18 ROTATION Winkel der Koordinatensystemdrehung um den Startpunkt des Kreisbogens

Rechts (RR)

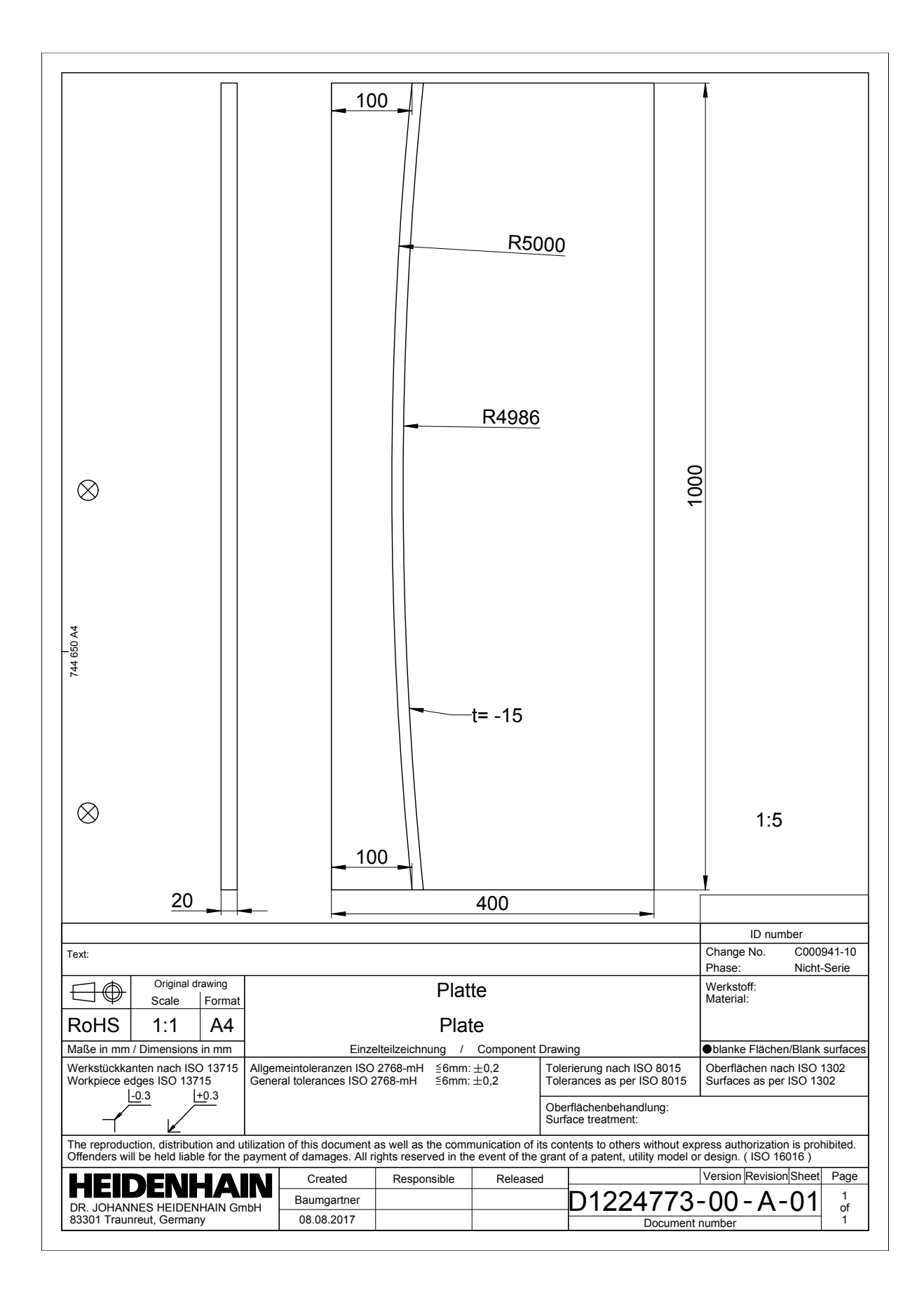

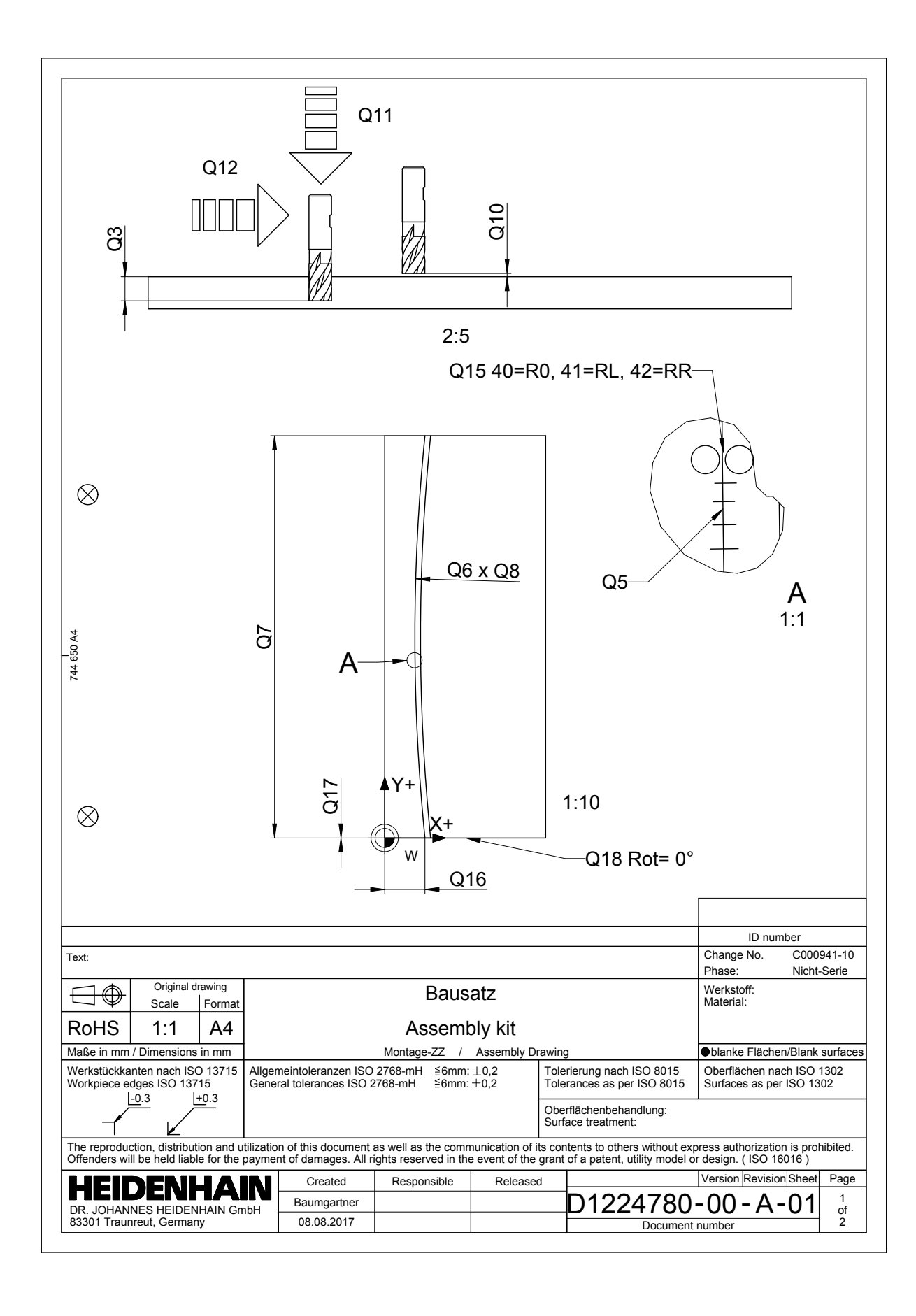